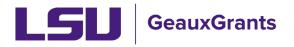

Updated 12/11/2024

Proposals must be completed and routed seven (7) business days before the deadline for OSP to submit the proposal.

# Creating a Simplified Budget

If a sponsor requires the use of their sponsor budget template then a simplified budget may be entered on the Budget Tab in GeauxGrants. The sponsor's detailed budget template must be attached to the Internal Uploads and Routing tab in GeauxGrants.

Examples of Manual Proposals with required sponsor budget templates:

- NSF Research.gov
- NASA NSPIRES
- LA Board of Regents Support Fund

When submitting a Grants.gov System-to-System (S2S) Proposal, use these instructions if the budget tab is italicized. Italicized S2S tabs are not included in the Grants.gov application. The sponsor required budget form can be found on the S2S Forms tab or is attached to the proposal per instructions in the Funding Opportunity Announcement.

| Setup Questions            | Setup Questions                                                                                                    |
|----------------------------|----------------------------------------------------------------------------------------------------|
| LSU Questionnaire          |                                                                                                    |
| Budget                     | This proposal is broken down into several sections based upon what the sponsor and institution requires. Once each section is complete, please indicate so by clicking the Completed checkbox in the upp<br>The proposal is being handled as a Grants gov submission. If this is not the case, please contact your departmental grant administrator or the Office of Sponsored Programs at osp@isu.edu. |
| Personnel                  | -                                                                                                    |
| SF424                      | If this is a modification request, please click 'Show' at the top of the page and select the Modification Request Template.                                                                                                    |
| Internal Uploads & Routing | If this is an Other Miscellaneous Agreement, please click 'Show' at the top of the page and select the Other Miscellaneous Agreement Template.                                                                                                    |
| S2S Forms                  |                                                                                                    |
| Finalize                   | Submission Mechanism/Form Information                                                                                                    |

When submitting all other Grants.gov (S2S) proposals or when the sponsor does not have a required budget template follow <u>Creating a Detailed Budget</u>.

## **Budget Tips**

- The Budget tab will open in a new window. Clicking Done will close just the budget screen and return user to Proposal Development record.
- It is recommended that you enter budget as a whole instead of by each budget period.
- The Budget Summary will summarize the total costs of the entire institution budget.

#### **Budget – Subawards**

• If your proposal budget includes subawards, you must add them first. To add a Subaward to a budget, click Show next to SubAwards on the Budget tab to expand this section.

| Non-Personnel [hide]              |          |              | Add Bulk Entry |
|-----------------------------------|----------|--------------|----------------|
| CATEGORY                          | PERIOD 1 | DIRECT COSTS |                |
| No records to display.            |          |              |                |
| Subtotal Non-Personnel:           | \$ 0     | \$ 0         |                |
| Select Budget Category   Add Item |          |              |                |
| SubAwards thow)                   |          |              |                |

• GeauxGrants requires you to list the Subaward Institution Name and Subaward PI Name in the budget. Both fields are progressive text. Enter both and click Add Subaward

| SubAwards [hide] SubAwards [hide] INST/CONTRACTOR NAME Second to display. Begin typing to select a subawardP1 Add SubAwards Import |                                     |                     |                     |          |          |              |
|----------------------------------------------------------------------------------------------------|-------------------------------------|---------------------|---------------------|----------|----------|--------------|
| INST/CONTRACTOR NAME                                                                                                    |                                     | SHORT FORM          |                     | PERIOD 1 | PERIOD 2 | DIRECT COSTS |
| No records to display.                                                                                                    |                                     |                     |                     |          |          |              |
|                                                                                                    |                                     | 4                   | Subtotal SubAwards: | \$0      | \$0      | \$0          |
| Begin typing to select a Subaward Institution name                                                                                 | Begin typing to select a subawardPI | Add SubAward Import |                     |          |          |              |

# If Subaward Institution is not in GeauxGrants, complete Request to Add Subrecipient form at

https://lsu.edu/geauxgrants/sponsored projects/request new subrecipient.php

• If Subaward PI is not in GeauxGrants, enter Subaward Institution and click Add New Profile to enter the Subaward PI's information.

| SubAwards [hide]              | Click if Subaward PI's name is not<br>in GeauxGrants | SHORT FORM              |                                | PERIOD 1 | PERIOD 2 | DIRECT COSTS |
|-------------------------------|------------------------------------------------------|-------------------------|--------------------------------|----------|----------|--------------|
| No records to display.        |                                                      | Type Subaward PI's name |                                | \$0      | \$0      | \$0          |
| Nicholls State University Add | New Profile Begin typing to select a subaw           | Add SubAward            | Click to Add Subaward to budge | đ        |          |              |

• At minimum you need to enter the Subaward PI's First and Last Name and Department. For Grants.gov applications that require the Senior/Key Person Profile, you will be prompted on the Personnel tab to enter more information. Click Save. • Click Add Subaward on Budget tab.

| Salutation | First | Middle | Last | Suffix | _ |
|------------|-------|--------|------|--------|---|
| Title      | 800   |        |      |        |   |
| Address    |       |        |      |        |   |
|            |       |        |      |        |   |
| City       |       | State  | Zip  | County |   |
|            |       |        |      |        |   |
| Country    |       | ~      |      |        |   |
| Phone      | Fax   | Email  |      |        |   |

- When you click Add Subaward, the subaward budget pops-up.
- Enter the Subaward's Direct & F&A amounts per year and click Save and Close.

| Nicholls 9 | State University |                  |    |         |    |     |                |      |        |
|------------|------------------|------------------|----|---------|----|-----|----------------|------|--------|
| Costs by   | "Budget Period"  |                  |    |         | 0  | •   | Save and Close | Save | Close  |
| Budget (   | Category Subaw   | ards/Subcontract | s  | Ŧ       | 1  | - J | 1              |      |        |
| PERIOD     | START DATE       | END DATE         |    | DIRECTS |    | F&A | то             | TAL  |        |
| 1          | 01-Jan-2020      | 31-Dec-2020      |    | 0       |    | 0   | \$             | 0    | Remove |
| 2          | 01-Jan-2021      | 31-Dec-2021      |    | 0       |    | 0   | \$             | 0    | Remove |
|            |                  |                  | \$ | 0       | \$ | 0   | \$             | 0    |        |
|            |                  |                  |    |         |    |     |                |      |        |
|            |                  |                  |    |         |    |     |                |      |        |
|            |                  |                  |    |         |    |     |                |      |        |
|            |                  |                  |    |         |    |     |                |      |        |
|            |                  |                  |    |         |    |     |                |      |        |

• You will notice the SubAwards (1) tab to the left. Click this and then the SubAward Number link to edit the subaward budget, if needed.

#### Budget – Non-Personnel

• When a sponsor has a required budget template, you will only enter the yearly total direct costs less subaward amount in GeauxGrants under Other Direct Costs. Begin typing Other, and select Other Direct Costs from drop down. Click Add Item

| Non-Personnel [hide]              |                  |          |          | @ Adi        | d Bulk Entry |
|-----------------------------------|------------------|----------|----------|--------------|--------------|
| CARSON CARSON                     | PERIOD 1         | PERIOD 2 | PERIOD 3 | DIRECT COSTS |              |
| No records to display.            |                  |          |          |              |              |
| Subtotal No.                      | n-Personnel: \$0 | \$ 0     | \$ 0     | \$ O         |              |
| other 🖉 🔽 Add Item                |                  |          |          |              |              |
| Other Services                    |                  |          |          |              |              |
| Participant Support Costs - Other |                  |          |          |              |              |
| Other Direct Costs                |                  |          |          |              |              |

• On the popup, Enter total direct costs less any subawards for each year. Click Save and Close.

| Non-Personnel | Costs                   |                       |   |                                            |   |
|---------------|-------------------------|-----------------------|---|--------------------------------------------|---|
| <u>Detail</u> | lustifications Cost Sha | ring                  |   | Show Calculations Save and Close Save Clos | e |
| Costs by "Bu  |                         | nflation Manual Entry | • | Description Other Direct Costs             |   |
| PERIOD        | START DATE              | END DATE              |   | TOTAL                                      |   |
| 1             | 01-Dec-2020             | 30-Nov-2021           |   | 100,000 Remove                             |   |
| 2             | 01-Dec-2021             | 30-Nov-2022           |   | 8 100,000 Remove                           |   |
|               |                         |                       |   | Total > 200,000                            |   |
|               |                         |                       |   |                                            |   |
|               |                         |                       |   |                                            |   |
|               |                         |                       |   |                                            |   |

## F&A Tab

• The federally negotiated rate for Program Type and Location (on-campus vs. offcampus) of the project will automatically populate. You will need to edit so that the requested F&A matches your internal budget sheet.

## F&A instructions using federally negotiated rate

|                | nfoEd Test - Awards<br>est (L17) Mike the Tiger (National Science Foundati | on (NSF))                                         |             | Proposa<br>AM250656        |
|----------------|----------------------------------------------------------------------------|---------------------------------------------------|-------------|----------------------------|
| Budget         | + F&A @                                                                    |                                                   |             | Edit Mode                  |
| F&A            |                                                                            |                                                   |             | Source View: Sponsor       |
| Cost Sharing   | Calculation rate method @                                                  | Institution Base/Target Scheme 🚳 Research On-Camp | us V Show   | Drift 🔻                    |
| Justifications | Prevailing O Blended                                                       |                                                   |             | \$20,646 \$0<br>\$20,646 @ |
| Versions       | Scheme Show                                                                | Base Show @ Rate @                                | Effective @ |                            |
| Setup          | Research On-Campus 🔻                                                       |                                                   | S0.000      | Manual F&A                 |
|                | Personnel Costs                                                            |                                                   |             |                            |
|                |                                                                            | PERIOD 1                                          | PERIOD 2    | TOTAL                      |
|                | Tiger, (L17) Mike                                                          |                                                   |             |                            |
|                | Sponsor Directs                                                            | 17,625                                            | 17,625      | 35,25                      |
|                | Sponsor F&A Base                                                           | 17,625                                            | 17,625      | 35,25                      |
|                | Requested F&A                                                              | 8,813                                             | 8,813       | 17,62                      |
|                | Directs & F&A Total                                                        | \$ 26,438                                         | \$ 26,438   | \$ 52,87                   |

• **Step 1**: Click Manual F&A to edit.

• **Step 2**: Scroll down to the F&A Breakdown section at the bottom. Enter the F&A base each year from your sponsor budget template. Click Save in top right.

| F&A Breakdown |             |             |                    |        |           |              |
|---------------|-------------|-------------|--------------------|--------|-----------|--------------|
| PERIOD        | START DATE  | END DATE    | INDIRECT COST TYPE | RATE   | BASE      | AMOUNT       |
| 🗵 1 Detail    | 01-Oct-2024 | 30-Sep-2025 | MTDC               | 50.000 | 20,000    | 10,000 Clear |
| 🗹 2 Detail    | 01-Oct-2025 | 30-Sep-2026 | MTDC               | 50.000 | 20,645    | 10,323 Clear |
|               |             |             |                    | Total  | \$ 40,645 | \$ 20,323    |

## F&A instructions using sponsor limited or ORED approved reduced rate

• **Step 1**: Change Rate to Manual, and type in sponsor limited rate. Click Apply and then click Manual F&A. Clicking Apply allows rate to populate on Reviewer Summary.

|                                | a test for Creating Manual Proposals Training.<br>Vike the Tiger (Albemarle Corporation) |                                                     | Proposal<br>AM210041                                           |
|--------------------------------|------------------------------------------------------------------------------------------|-----------------------------------------------------|----------------------------------------------------------------|
| Budget +                       | F&A 🚱                                                                                    |                                                     | Edit Mode<br>Source View: Sponsor                              |
| SubAwards (1) +<br>F&A ♡       | Calculation rate method @<br>Prevailing OBlended                                         | Institution Base/Target Scheme @ Research On-Campus | Click Apply and then click<br>Manual F&A \$108,000<br>\$25,000 |
| Cost Sharing<br>Justifications | Scheme                                                                                   | Base Show @ Rate @ Rate @ Rate @ @ @                | 923,000 ··································                     |
| Versions                       |                                                                                          |                                                     |                                                                |
| Setup                          | Personnel Costs<br>Tiger, (L13) Mike                                                     | PERIOD 1                                            | PERIOD 2 TOTAL                                                 |

• **Step 2**: Scroll down to the F&A Breakdown section at the bottom. If there are extra lines, click "Clear" to remove.

| F&A Breakdown |             |             |                    |        |            |            |     |
|---------------|-------------|-------------|--------------------|--------|------------|------------|-----|
| PERIOD        | START DATE  | END DATE    | INDIRECT COST TYPE | RATE   | BASE       | AMOUNT     |     |
| 💌 1 Detail    | 01-Dec-2020 | 30-Nov-2021 | MTDC               | 25.000 | 125,000    | 31,250 Cle | ear |
| 💌 2 Detail    | 01-Dec-2021 | 30-Nov-2022 | MTDC               | 25.000 | 100,000    | 25,000 Cle | ar  |
| Detail        | 01-Dec-2021 | 30-Nov-2022 | MTDC               | 0.000  | 100,000    | 0 Cle      | ear |
| Detail        |             |             |                    |        |            |            |     |
| Detail        |             |             |                    |        |            |            |     |
|               |             |             |                    | Total  | \$ 325,000 | \$ 56,250  |     |

• **Step 3**: Change Rate to sponsor limited rate. Enter the F&A base each year from your sponsor budget template. Click Save in top right.

| F&A Breakdown |             |             |                    |        |            |              |
|---------------|-------------|-------------|--------------------|--------|------------|--------------|
| PERIOD        | START DATE  | END DATE    | INDIRECT COST TYPE | RATE   | BASE       | AMOUNT       |
| 💌 1 Detail    | 01-Dec-2020 | 30-Nov-2021 | MTDC               | 25.000 | 10,000     | 2,500 Clear  |
| 💌 2 Detail    | 01-Dec-2021 | 30-Nov-2022 | MTDC               | 25.000 | 90,000     | 22,500 Clear |
|               |             |             |                    | Total  | \$ 100,000 | \$ 25,000    |

## Budget – Complete

• Once you have completed you budget, go to Budget tab. Confirm the Budget Summary matches the sponsor required budget worksheet and click Complete Button on top right corner.

| E Done Save                                                    |          | e BOR proposal.<br>like the Tiger (LA Board of Reg                     | ents (BOR)) |                    |             |      |                     |                |                     |             |                | Proposal<br>AM210045 |
|----------------------------------------------------------------|----------|------------------------------------------------------------------------|-------------|--------------------|-------------|------|---------------------|----------------|---------------------|-------------|----------------|----------------------|
| <ul> <li>Budget</li> <li>Period 1</li> <li>Period 2</li> </ul> | +        | Project Period:<br>01-Jun-2021 to 30-Jun-2024<br>Budget Summary [Hide] | Source      | e View:<br>sor 🗸 🖉 |             |      | Rollup subprojects: | Proposal Str   | ucture 🚱 🛛          | port/Export | Comp           | Edit Mode            |
| Period 3                                                       | +        |                                                                        |             | Periods [hide]     |             |      |                     | Sponsor [show] | Cost Sharing [show] |             | Project [hide] |                      |
| 10100 5                                                        | <u> </u> | YEAR/PERIOD                                                            | INCREMENT   | START              | END         | TYPE | STATUS              | TOTAL          | TOTAL               | DIRECTS     | F&A            | TOTAL                |
| F&A 🕅                                                          |          | 1                                                                      | 1           | 01-Jun-2021        | 30-Jun-2022 | New* | Proposed            | \$ 120,000     | \$ 60,000           | \$ 85,000   | \$ 95,000      | \$ 180,000           |
|                                                                |          | 2                                                                      | 2           | 01-Jul-2022        | 30-Jun-2023 | New* | Proposed            | 70,000         | 40,000              | 60,000      | 50,000         | 110,000              |
| Cost Sharing                                                   |          | 3                                                                      | 3           | 01-Jul-2023        | 30-Jun-2024 | New* | Proposed            | 70,000         | 40,000              | 60,000      | 50,000         | 110,000              |
| Justifications                                                 |          |                                                                        |             |                    |             |      | Total:              | \$ 260,000     | \$ 140,000          | \$ 205,000  | \$ 195,000     | \$ 400,000           |
| Verriene                                                       |          | Personnel [Hide]                                                       |             |                    |             |      |                     |                |                     |             |                |                      |

• Once Budget is complete, Budget will be in View Mode, and you will need to click on Un-Complete Budget to make edits.

| Done Save This is a test Grants.gov for other federal sponsors (L14) Mike the Tiger (Office of Science/Department |                         |                     |                    |               |           | Proposal<br>AM200099 |
|----------------------------------------------------------------------------------------------------|-------------------------|---------------------|--------------------|---------------|-----------|----------------------|
| Budget         -           Project Period:         Project Period:           V1-Jan-2020 to 31-Dec-2021         - | Source View:<br>Sponsor | Rollup subprojects: | Proposal Structure | Import/Export | Build PDF | Un-Complete Budget   |

#### Personnel

• The PI will auto populate on this tab.

## You must add all investigators that are in #26 of the LSU Questionnaire to the Personnel tab and any other Senior Personnel. This will ensure that all necessary routing approvals are received.

• To add investigators, type in their name, choose role using the dropdown, begin typing name, and click Save.

|                            | test manual proposal for Dept Admin.<br>Kie the Tiger - LSUAM   Sch of VETM   Pathobiological Sciences (Alfred P. Sloan Foundation) | Proposal<br>AM200151 |
|----------------------------|----------------------------------------------------------------------------------------------------|----------------------|
| ✓ Setup Questions          | Personnel                                                                                                    | 🙆 🔘 🗌 Completed      |
| ✓ LSU Questionnaire        | Add Personnel [hide]                                                                                                    | Edit Mode            |
| Budget Personnel           | Prime  Poposal Structure Louislana State University and J                                                                           |                      |
| Internal Uploads & Routing | Prime Proposal snincture Luturalia Sale University and 7                                                                            |                      |
| Tasks                      | Personal Type Key                                                                                                    |                      |
| Management Record (PT)     | Name (Last, First)     Role       Create Profile     Gegin typing to select Personnel Name     Cc-PD/PI       Save                  |                      |

• Since effort was not included on the budget, you will enter senior personnel effort on the Personnel tab. Click the lock button next to Person Months.

|                                                           | BOR proposal.<br>like the Tiger - LSUAM   Sch of VETM   Pathobiological Sciences (LA Board of Regents (BOR))                                                                                                    | Proposal<br>AM210045                                                                                                    |
|-----------------------------------------------------------|----------------------------------------------------------------------------------------------------|----------------------------------------------------------------------------------------------------|
| ✓ Setup Questions                                         | Personnel                                                                                                    | Completed     Completed     Complete |
| <ul> <li>✓ LSU Questionnaire</li> <li>✓ Budget</li> </ul> | Add Personnel [hide]                                                                                                    | Edit Mode                                                                                                    |
| Personnel Internal Uploads & Routing                      | Proposal Element Proposal Structure Institution<br>Prime Louisiana State University and /~                                                                                                    |                                                                                                    |
| Tasks<br>Proposal Tracking (PT)                           | Personnel Type           Key            Name (Last, First)         Role                                                                                                    |                                                                                                    |
|                                                           | Create Profile Begin typing to select Personnel Name Co-PD/PI v                                                                                                    |                                                                                                    |
|                                                           | Save                                                                                                    |                                                                                                    |
|                                                           | Senior/Key                                                                                                    | Person Months v                                                                                                    |
|                                                           | PI NAME/ROLE MAIL ALERT COI RESPONSIBLE ORGANIZATION / DEPARTMENT PERSON MONTHS CALENDAR ACADEMIC SUMMER CALENDAR ACADEMIC SUMMER                                                                                                    | IG SUPPORT REMOVE                                                                                                    |
|                                                           | Image: State Diversity     Image: State Diversity       Image: State Diversity     Image: State Diversity       Image: State Diversity | <u>e</u>                                                                                                    |

- Type in the annual effort (requested + cost shared). If the effort varies each year, type in the average. Click Save.
- The Responsible column indicates who is an Investigator per PS-98 for Financial Conflict of Interest. Senior Personnel are automatically checked. All LSU PI and Co-Investigators should be checked. Indicate other responsible investigators by clicking the checkbox by their name. If necessary, add other PS-98 investigators to personnel tab.
- COI column will either have a green check or red question mark.

- If green check mark appears, a Significant Financial Interest (SFI) disclosure has been "Received in GeauxGrants."
- If red question mark appears, a SFI disclosure has either been "Created; No Disclosure" or there is "No Current Disclosure". SFI needs to be submitted.
- The Legend describes who is on the Prime and who is on the Subaward. Uncheck any subaward investigators in the Responsible column.

| PI      | NAME/ROLE                                                      | MAIL | ALERT | соі | RESPONSIBLE | ORGANIZATION / DEPARTMENT                                                                    |   | RSON MONTH |   | 0 | CV/BIOS  | ЕТСН | CURRENT/PENDING SU | JPPORT | REM |
|---------|----------------------------------------------------------------|------|-------|-----|-------------|----------------------------------------------------------------------------------------------|---|------------|---|---|----------|------|--------------------|--------|-----|
| : • 1   | (L14) Mike the Tiger<br>PD/PI *<br>Certifications and Training | 54   |       | 2   |             | Louisiana State University and A&M College<br>LSUAM   Sch of VETM   Pathobiological Sciences | 0 | 2          | 0 | ۵ | -        |      | 8                  |        |     |
| : 0     | BOD NICHOIIS<br>SubAward PI<br>Certifications and Training     |      |       | ?   |             | Nicholls State University<br>Nicholls State University                                       | 0 | 0          | 0 | ۵ | 4        |      | *                  |        |     |
| Non-Key |                                                                |      |       |     |             | Need to uncheck for Subaward<br>senior/key personnel                                         |   |            |   |   |          |      |                    |        |     |
| рі      | NAME/ROLE                                                      | MAIL | ALERT | соі | RESPONSIBLE | ORGANIZATION / DEPARTMENT                                                                    |   | ERSON MONT |   |   | CV/BIOSE | ЕТСН | CURRENT/PENDING SU | JPPORT | REP |
| : 1     | TBH<br>Graduate Student<br>Certifications and Training         | ×    |       | ?   |             | Louisiana State University and A&M College<br>Louisiana State University and A&M College     | 6 | 0          | 0 | â | 1        |      | 4                  |        |     |
| <       |                                                                |      |       |     |             |                                                                                              |   |            |   |   |          |      |                    |        | )   |

- If Investigator information needs to be updated, click on the individual's name and enter the information in the profile for this record.
- Check Complete when done. Complete must be unchecked before editing the information.

## Internal Uploads & Routing

All documents for OSP review are uploaded here. Follow instructions at the top of the page. You must upload the sponsor required budget template and budget justification, if applicable, here.

- Step 1: Click Add Institution Forms/Supporting Documentation to upload documents.
- **Step 2**: After completing all previous tabs (checkmarks on left navigation), user must open both LSU Questionnaire and the Review Summary to Complete/Lock these forms.

| Current Proposal Status: Pending                       |                 |            |                    |                      |
|--------------------------------------------------------|-----------------|------------|--------------------|----------------------|
| Components for Initial Application                     |                 | Pre        | -Review Route: Rou | te Proposal 🗸 Submit |
|                                                        | Current Submiss | on         |                    |                      |
| FORM/DOCUMENT NAME                                     | VIEW            | STATUS     | UPLOAD             | REMOVE               |
| LSU Questionnaire (Read Only) (Proposal Documentation) |                 | Incomplete |                    | Mandatory            |
| Review Summary (Proposal Documentation)                |                 | Incomplete |                    | Mandatory            |
| Add Institution Forms/Supporting Documents             |                 |            |                    |                      |

| LSU                   |                       | E Lock Form Validate Save |
|-----------------------|-----------------------|---------------------------|
| REVIEWER SUMMARY PAGE | REVIEWER SUMMARY PAGE | T T                       |

• **Step 3**: To route proposal for review and approvals, click the thumbs up icon by Submit Pre-Review.

| Pre-Review Route: | Route Proposal 🗸 | Submit |
|-------------------|------------------|--------|
|                   |                  |        |

#### • Step 4: Click Accept and then Continue.

| Certification                                                                 | Close |
|-------------------------------------------------------------------------------|-------|
| I have read and agree to the applicable certifications on the Review Summary. |       |
| O Accept O Decline                                                            |       |
| Continue                                                                      |       |

- **Step 5**: If units receiving Investigator Credit are not included in the Route, follow the steps below:
  - Step 5a: Insert route after Step 16

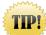

Make sure to click on insert icon after Step 16. Do not click on Add new Person to Review Path. This button inserts the person at the beginning instead of the end of the route and prevents OSP from being notified of proposal.

| Refresh Route                             | Route     | Path - Route Proposal             | Add New Person to Review Path |                   |                | Submit |
|-------------------------------------------|-----------|-----------------------------------|-------------------------------|-------------------|----------------|--------|
|                                           | Step<br>1 | Gold/Purple Assignment            | Tracy Wang                    | Information Only  | Insert After   |        |
|                                           |           | Gold/Purple Assignment            | Dana Tuminello                | Information Only  | Insert After   |        |
|                                           |           | Gold/Purple Assignment            | Darya Delaune Courville       | Information Only  | Insert After   |        |
|                                           |           | Gold/Purple Assignment            | Ryan Russell Greer            | Information Only  | Insert After   |        |
|                                           |           | Gold/Purple Assignment            | Rebecca Trahan                | Information Only  | Insert After   |        |
| Step Investigators/Dept<br>16 Heads/Deans |           |                                   | Test (L4) Mike the Tiger      | Approval Required | Insert After   |        |
|                                           |           | Investigators/Dept<br>Heads/Deans | Unit Dept Head                | Approval Required | Insert After   |        |
|                                           |           | Investigators/Dept<br>Heads/Deans | Test (L17) Mike the Tiger     | Approval Required | Insert After   |        |
|                                           |           | Investigators/Dept<br>Heads/Deans | Dean's Level Dept Head        | Approval Required | Insert After   |        |
|                                           |           | Investigators/Dept<br>Heads/Deans | Test (L5) Mike the Tiger      | Approval Required | Insert After 🧲 |        |

• **Step 5b**: Type Name of Investigator, choose Approval Required and click Add. Newly added Investigator will be added to the Route and a notification will be sent for his/her review and approval.

| Add step                                            | $\checkmark$        | Begin typing name here | Add Cancel |
|-----------------------------------------------------|---------------------|------------------------|------------|
| Type Name                                           |                     |                        | _          |
| <ul> <li>Information</li> <li>Approval R</li> </ul> | nal Only<br>equired | _                      |            |

• **Step 5c**: Inserted Investigator will appear after Step 16. Click Submit in top right to route the proposal.

| Refresh Route | Route Path - Route Proposal Add New Person to Review Path |                                   |                           |   |                   |                     |  |  |
|---------------|-----------------------------------------------------------|-----------------------------------|---------------------------|---|-------------------|---------------------|--|--|
|               | Step 1                                                    | Gold/Purple<br>Assignment         | Tracy Wang                |   | Information Only  | Insert After        |  |  |
|               |                                                           | Gold/Purple<br>Assignment         | Dana Tuminello            |   | Information Only  | Insert After        |  |  |
|               |                                                           | Gold/Purple<br>Assignment         | Darya Delaune Courville   |   | Information Only  | Insert After        |  |  |
|               |                                                           | Gold/Purple<br>Assignment         | Ryan Russell Greer        |   | Information Only  | Insert After        |  |  |
|               |                                                           | Gold/Purple<br>Assignment         | Rebecca Trahan            |   | Information Only  | Insert After        |  |  |
|               | Step 16                                                   | Investigators/Dept<br>Heads/Deans | Test (L4) Mike the Tiger  |   | Approval Required | Insert After        |  |  |
|               |                                                           | Investigators/Dept<br>Heads/Deans | Unit Dept Head            |   | Approval Required | Insert After        |  |  |
|               |                                                           | Investigators/Dept<br>Heads/Deans | Test (L17) Mike the Tiger |   | Approval Required | Insert After        |  |  |
|               |                                                           | Investigators/Dept<br>Heads/Deans | Dean's Level Dept Head    | ) | Approval Required | Insert After        |  |  |
|               |                                                           | Investigators/Dept<br>Heads/Deans | Test (L5) Mike the Tiger  |   | Approval Required | Insert After        |  |  |
|               | Inserted<br>Step                                          | Inserted Step                     | Test (L10) Mike the Tiger |   | Approval Required | Insert After Remove |  |  |

- After proposal is routed, list of required approvals will appear at the bottom of the screen.
- The current status is shown at the top of the documents.
- Click the Scroll to see the Route History.

| irrent Proposal Status: Routing                                                                                                    |                                                                       |                                                                                                    |                                                  |                                                                               |                                        |               |          |
|----------------------------------------------------------------------------------------------------|-----------------------------------------------------------------------|----------------------------------------------------------------------------------------------------|--------------------------------------------------|-------------------------------------------------------------------------------|----------------------------------------|---------------|----------|
| emponents for Initial Application                                                                                                    |                                                                       |                                                                                                    |                                                  |                                                                               |                                        |               | 富        |
|                                                                                                    |                                                                       |                                                                                                    | Current Submission                               |                                                                               |                                        |               |          |
| DRM/DOCUMENT NAME                                                                                                    |                                                                       |                                                                                                    | VIEW                                             | STATUS                                                                        | UPLOAD                                 | REMOVE        |          |
| U Questionnaire (Read Only) (Proposal Documentation)                                                                                                    |                                                                       | <u>N</u>                                                                                                    | Completed                                        | <b>9</b>                                                                      | Mandatory                              |               |          |
| view Summary (Proposal Documentation)                                                                                                    |                                                                       | <u></u>                                                                                                    | Completed                                        | <del>بر</del>                                                                 | Mandatory                              |               |          |
| dd Institution Forms/Supporting Documents                                                                                                    |                                                                       |                                                                                                    |                                                  |                                                                               |                                        |               |          |
| Active Routing Progress                                                                                                    |                                                                       | AM250363 - Test (L17) Mike the Tig                                                                                                    |                                                  |                                                                               |                                        | Open Fu       | <u> </u> |
|                                                                                                    |                                                                       | Arizo0303 - Test (E17) Hike the try                                                                                                    | er Test for Route                                |                                                                               |                                        |               | - 1      |
|                                                                                                    |                                                                       | Submitted by Josh Steven Boudreaux on behalf o                                                                                              |                                                  | ,                                                                             |                                        |               |          |
|                                                                                                    | Who                                                                   | Submitted by Josh Steven Boudreaux on behalf o<br>Notified                                                                                  | of Test (L17) Mike the Tiger                     | Notification Type                                                             | Decision                               | Insert Remove |          |
|                                                                                                    |                                                                       | Submitted by Josh Steven Boudreaux on behalf o                                                                                              | of Test (L17) Mike the Tiger                     |                                                                               | Informed -                             | Insert Remove |          |
| Route Proposal Pre-Review Step 1 - Gold/Purple Assignment                                                                                                    | Who                                                                   | Submitted by Josh Steven Boudreaux on behalf o<br>Notified                                                                                  | of Test (L17) Mike the Tiger<br>I                | Notification Type                                                             |                                        | Insert Remove |          |
| Route Proposal Pre-Review Step 1 - Gold/Purple Assignment<br>Route Proposal Pre-Review                                                                                                  | Who<br>Tracy Wang                                                     | Submitted by Josh Steven Boudreaux on behalf o<br>Notified<br>02-Dec-2024 11:34:51 AM                                                       | of Test (L17) Mike the Tiger<br>4<br>4           | Notification Type<br>Information Only                                         | Informed -                             | Insert Remove | ļ        |
| Route Proposal Pre-Review Step 1 - Gold/Purple Assignment<br>Route Proposal Pre-Review<br>Route Proposal Pre-Review                                                                     | <b>Who</b><br>Tracy Wang<br>Dana Tuminello                            | Submitted by Josh Steven Boudreaux on behalf o<br>Notified<br>02-Dec-2024 11:34:51 AM<br>02-Dec-2024 11:34:52 AM                            | of Test (L17) Mike the Tiger<br>4<br>4<br>4      | Notification Type<br>Information Only<br>Information Only                     | Informed -                             | Insert Remove |          |
| Route Name Route Type Step Humber/Name<br>Route Proposal Prefarieur<br>Route Proposal Prefarieur<br>Route Proposal Prefarieur<br>Route Proposal Prefarieur<br>Route Proposal Prefarieur | <b>Who</b><br>Tracy Wang<br>Dana Tuminello<br>Darya Delaune Courville | Submitted by Josh Steven Boudreaux on behalf o<br>Notified<br>01-Dec:0024 11:34:51 AN<br>02-Dec:2024 11:34:52 AN<br>02-Dec:2024 11:34:52 AN | of Test (L17) Mike the Tiger<br>4<br>4<br>4<br>4 | Notification Type<br>Information Only<br>Information Only<br>Information Only | Informed -<br>Informed -<br>Informed - | Insert Remove |          |